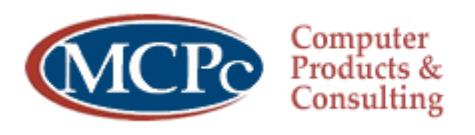

We make doing business easier.

# **CISCO IP PHONE TRAINING**

# **Cleveland Institute of Art**

# **IDENTIFYING BUTTONS AND HARDWARE 7941/7961**

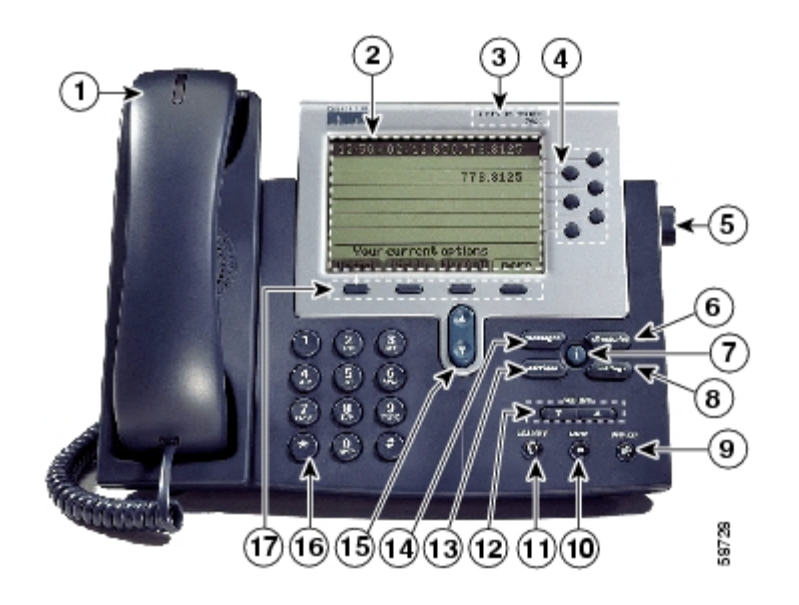

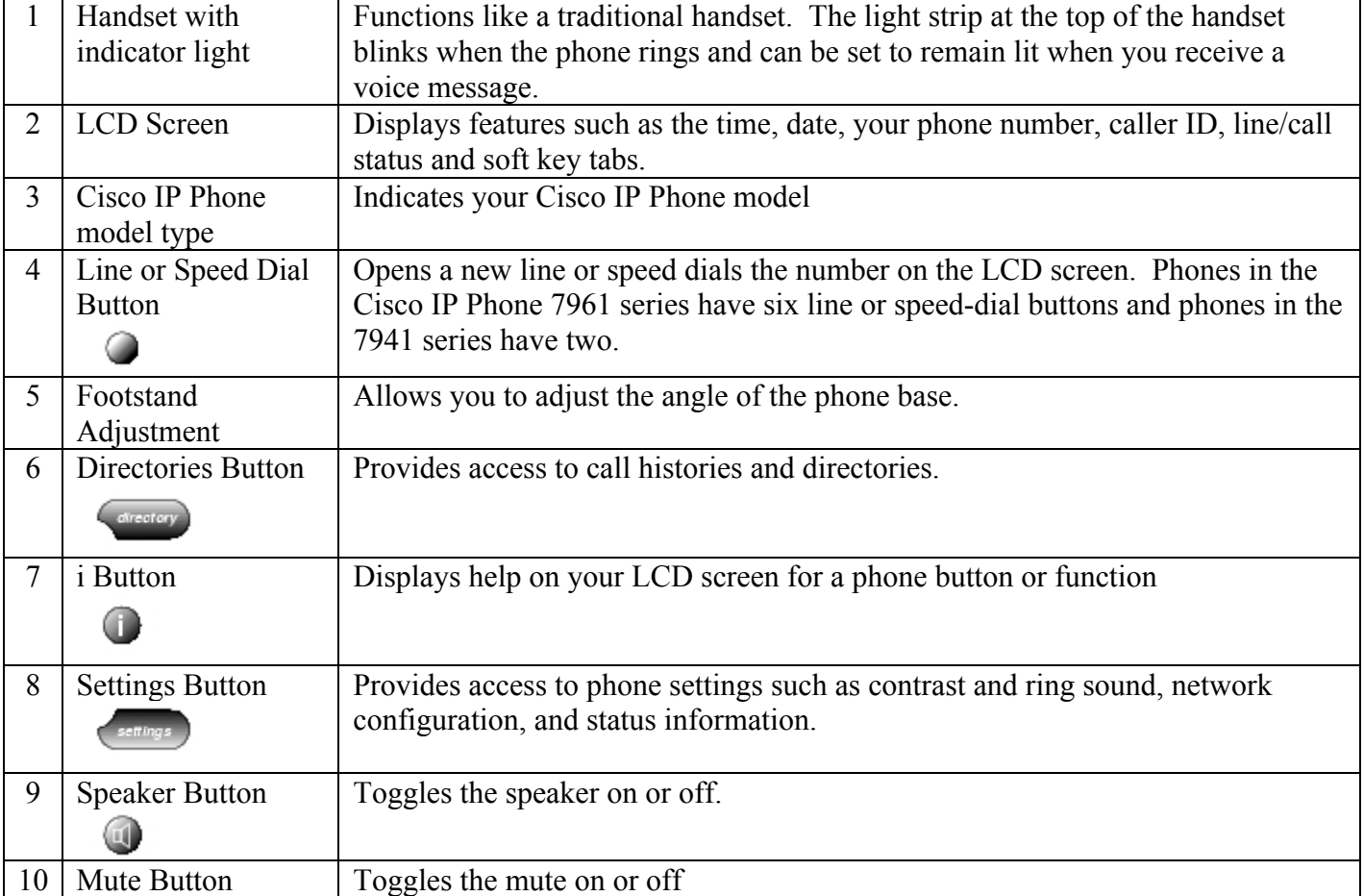

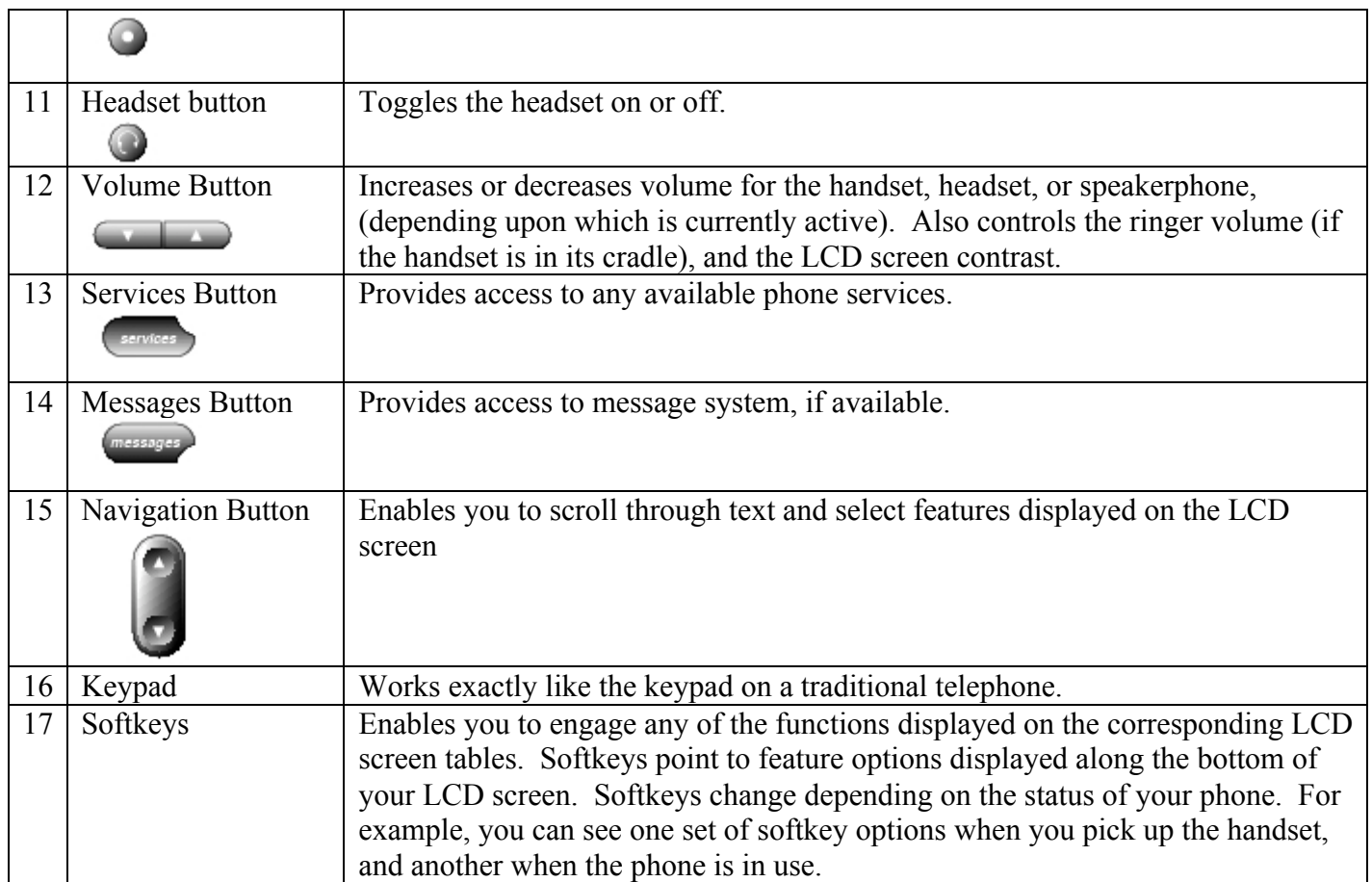

# **PHONE OPERATION**

## Using Help on Your Phone

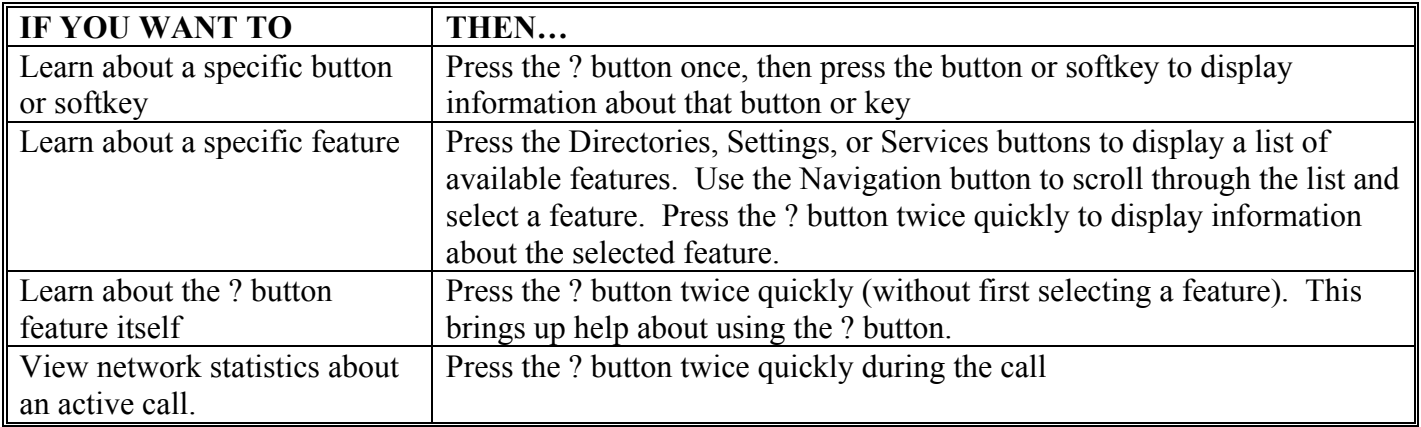

## Placing, Answering and Ending Calls

Placing a Call

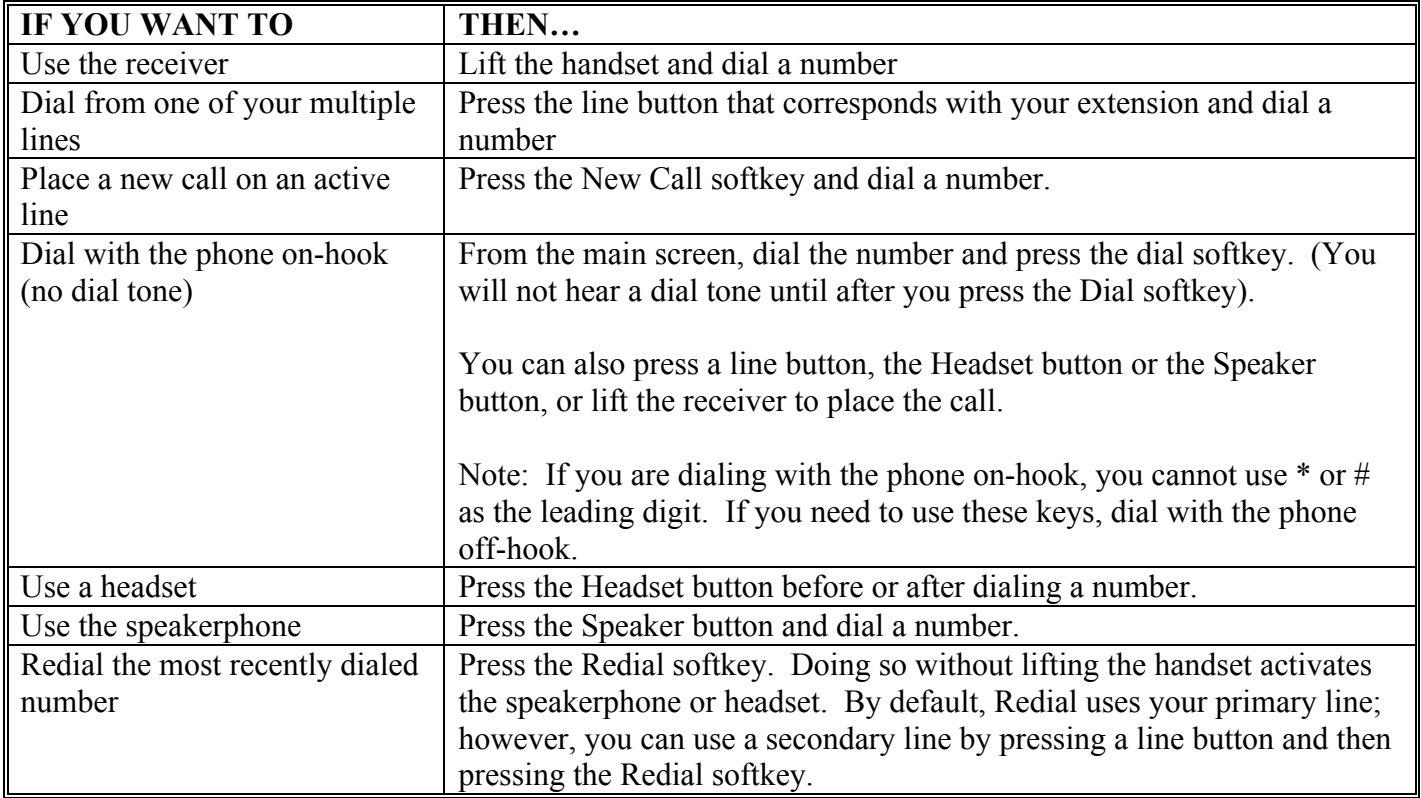

#### Answering a Call

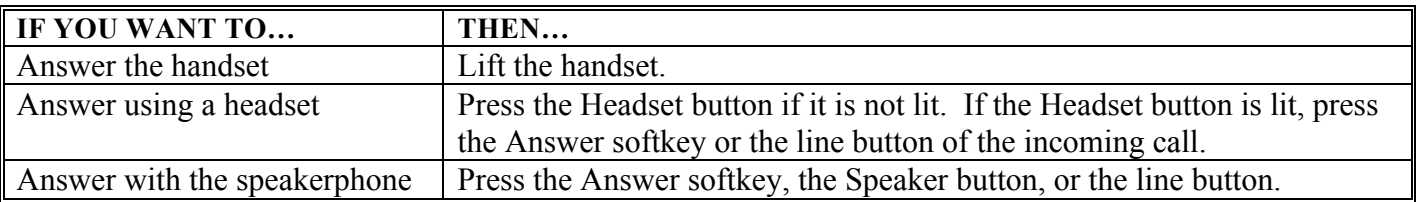

#### Ending a Call

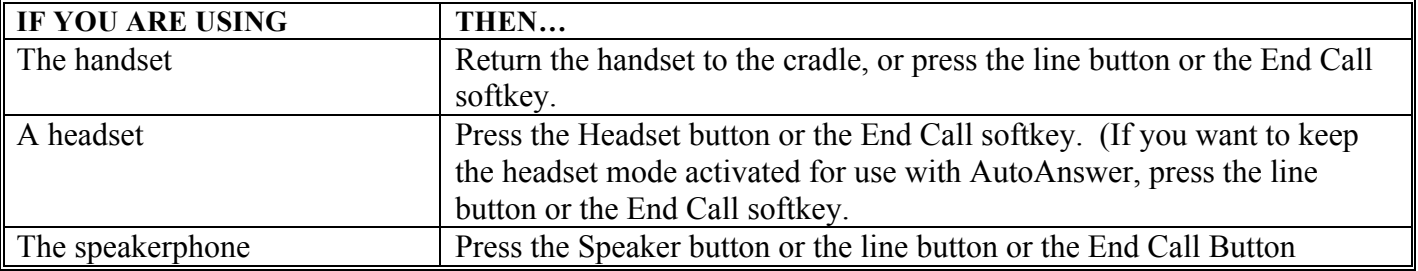

# Using Mute and Hold

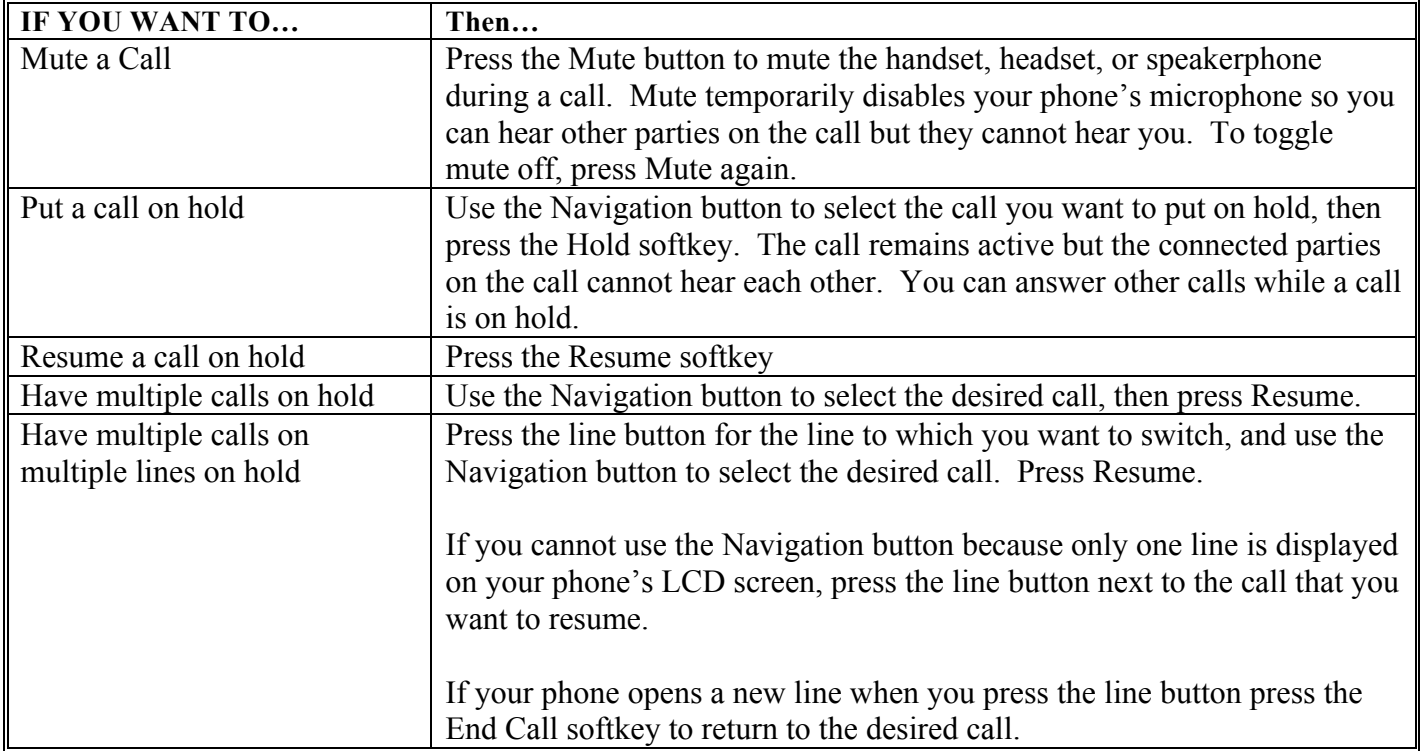

#### Searching and Dialing From the Phone Directory

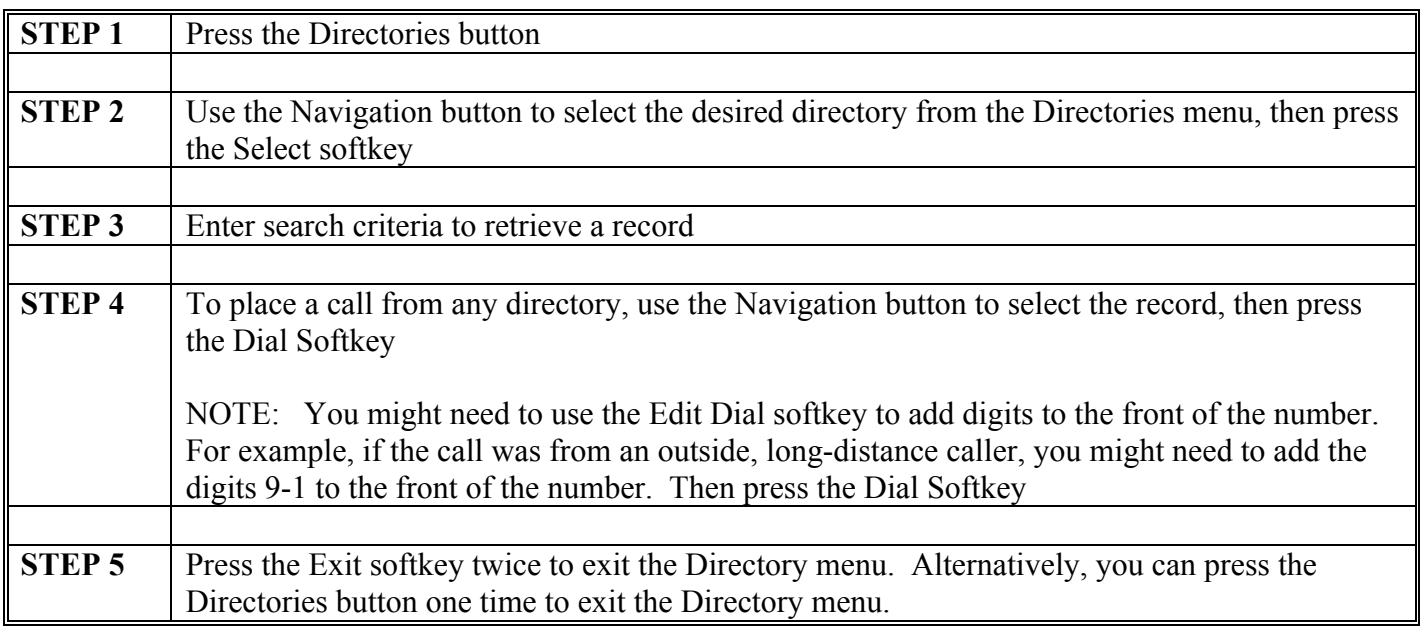

# Transferring Calls

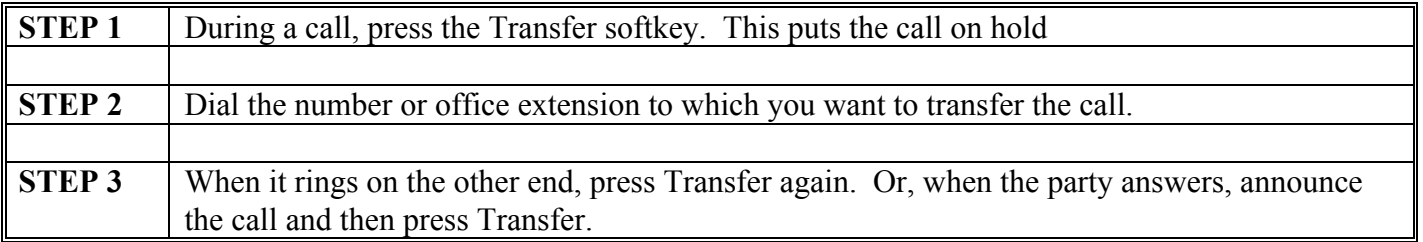

## Placing an Ad-Hoc Conference Call

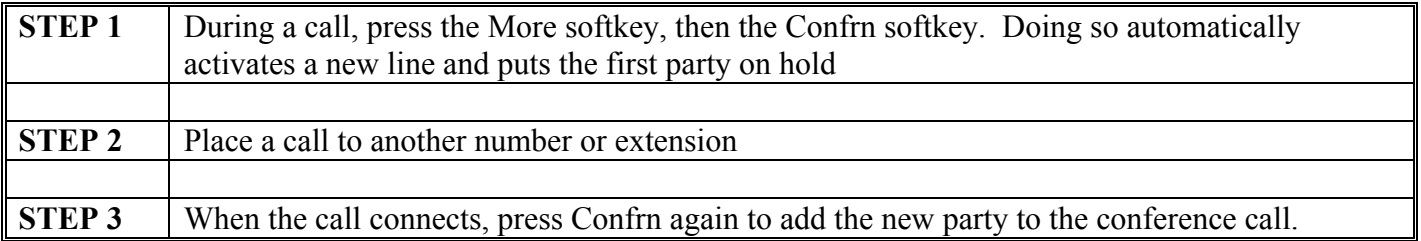

# Storing and Retrieving a Call Using Call Park

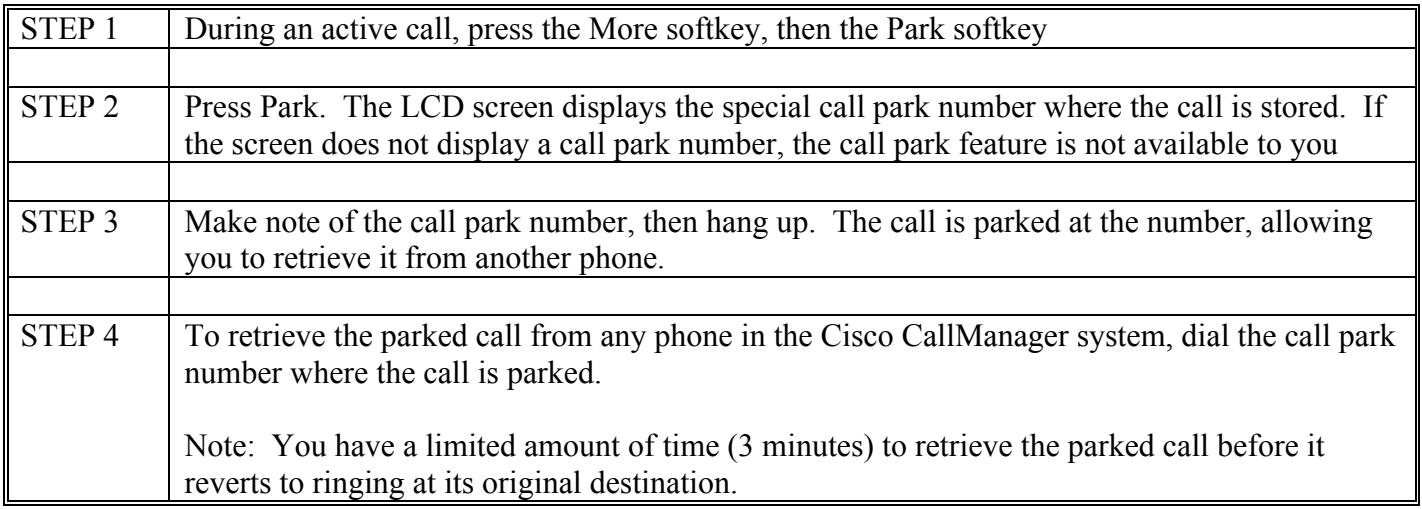

## Adjusting the Handset, Speakerphone, and Headset Volume

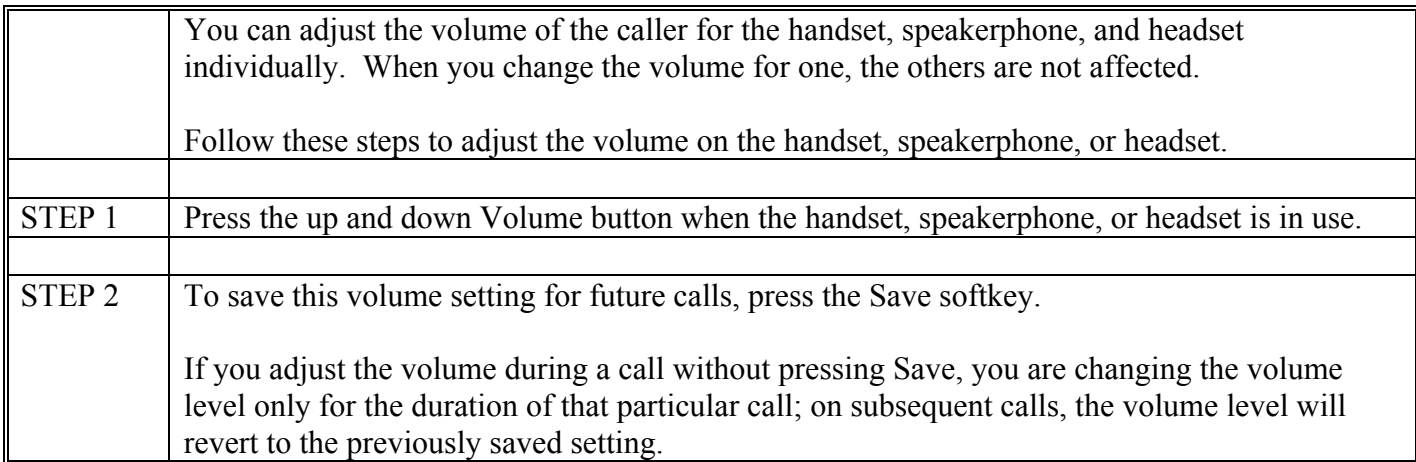

## Personalizing the Ringer Sound

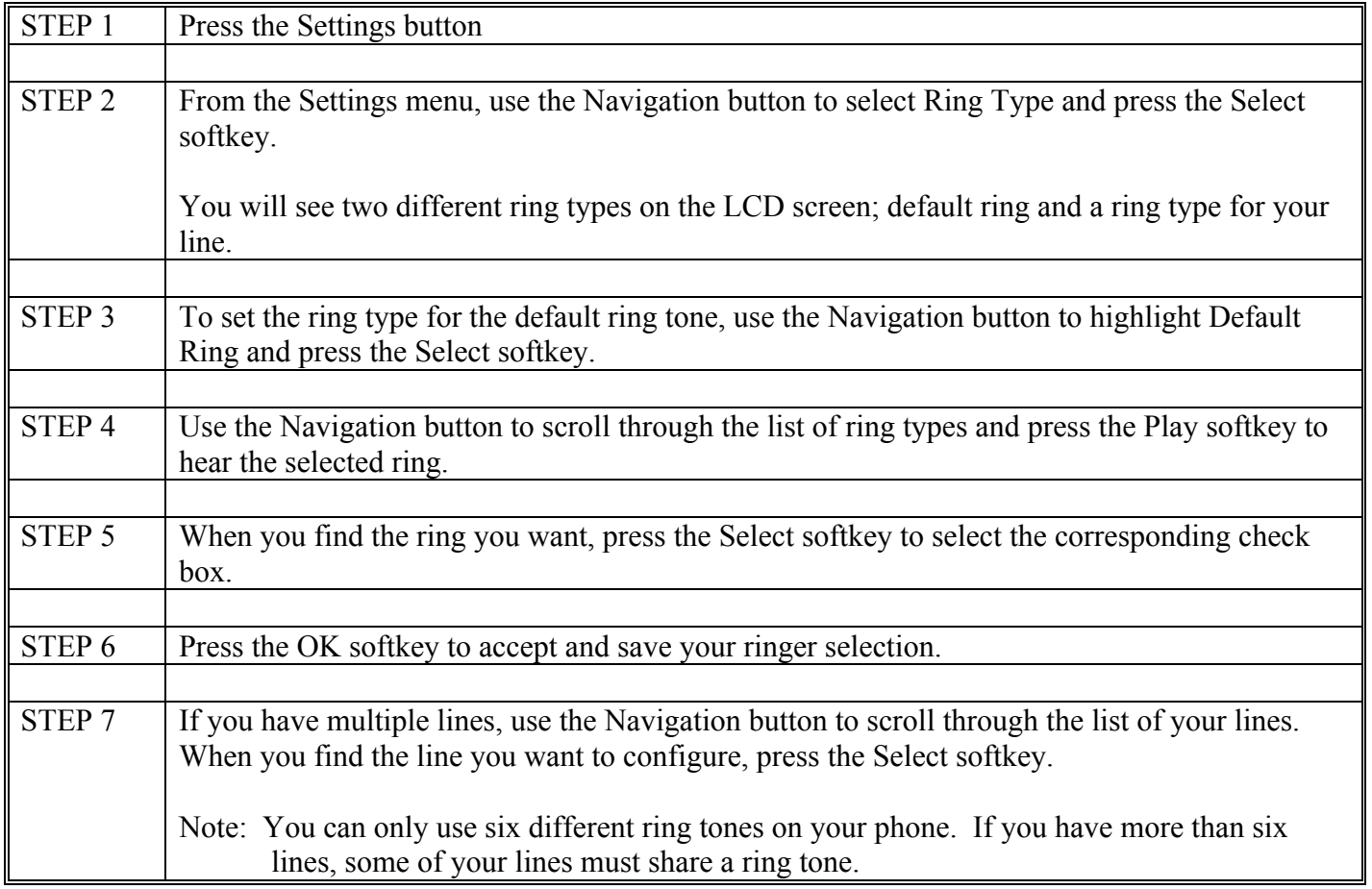

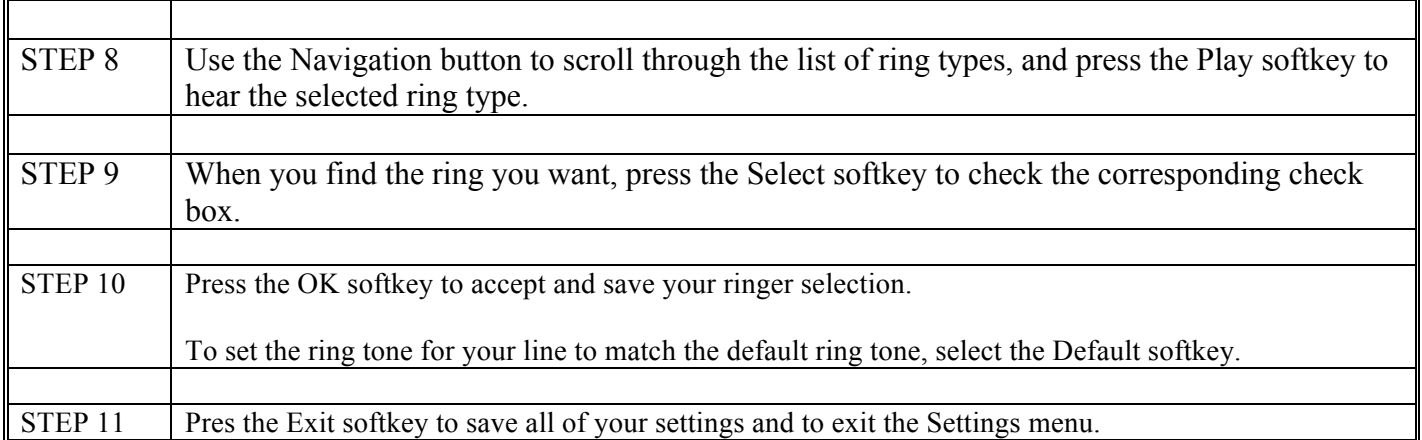

# **VOICE MAIL**

- Your new voice mail system uses the Cisco Unity voice messaging system.
- Unity allows many new features to be accessed right from the phone.
- To set up your voice mail the first time, press the "message" button. Dial 1357913579. You will be lead through a number of voice prompts. Do exactly what is requested. You will not be able to retrieve your voice mail until you set up your Voice Mail .

## Checking your Voice Mail

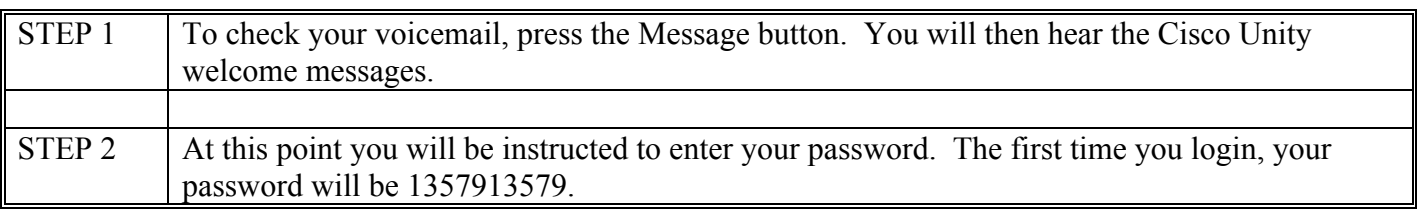

### Leaving Voice Messages

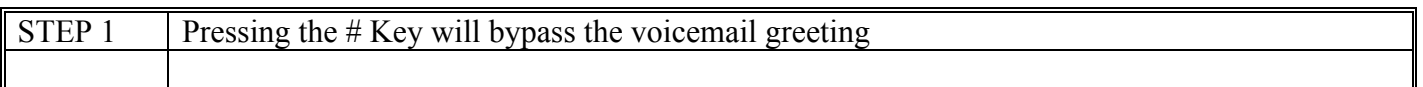

#### Sending Calls Directly to Voicemail

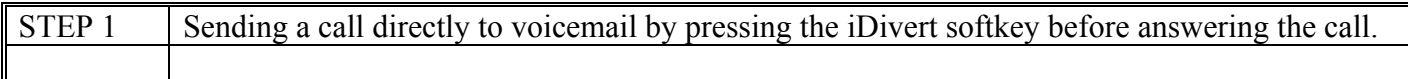

#### Transferring Calls Directly to Voicemail

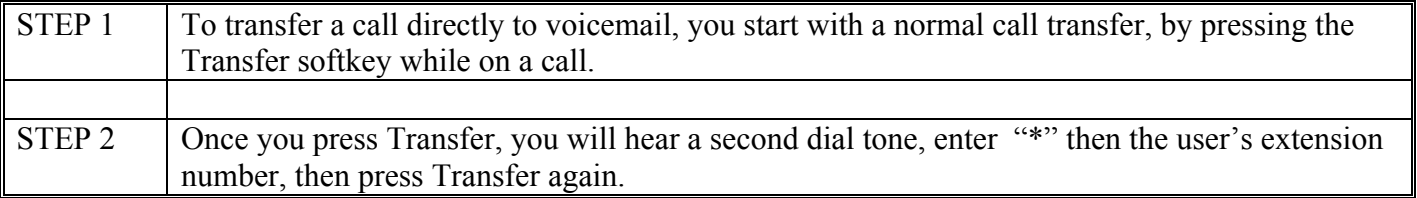

## External Access to Voice Mail

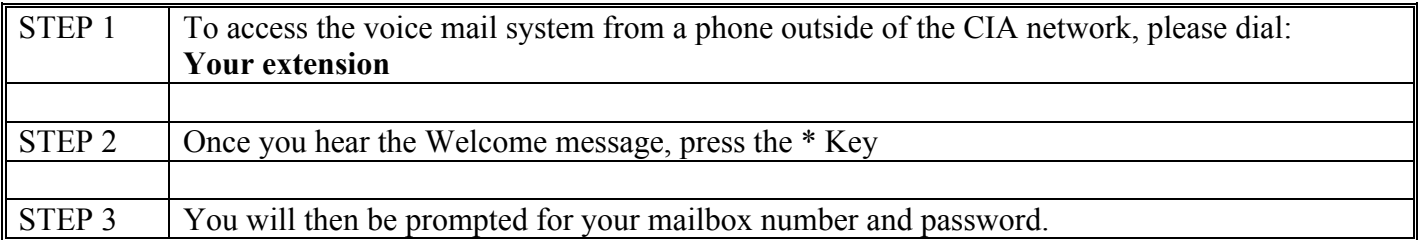